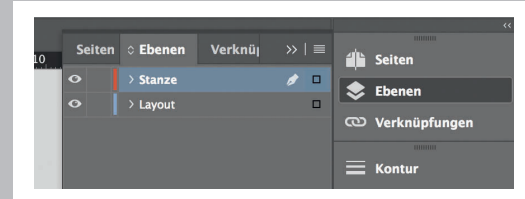

*Lege zwei Ebenen mit InDesign an (Stanze und Layout):*

- *› In Ebene "Stanze" legst du unsere Druckvorlage (Ebene ausblenden, sobald du das Druck-PDF erstellst)*
- *› In Ebene "Layout" erstellst du dein Design*

## Rückseite 4

Datenformat *Endformat plus 2 mm Beschnitt umlaufend (entfällt bei der Weiterverarbeitung)*

## Offenes Endformat *Format geschnitten und gestanzt*

**Sicherheitsabstand** *Offenes Endformat plus 3 mm Sicherheitsabstand nach innen*

*100 mm 100 mm*

Titel 1

*214 mm 210 mm*

*204 mm*

*200 mm*

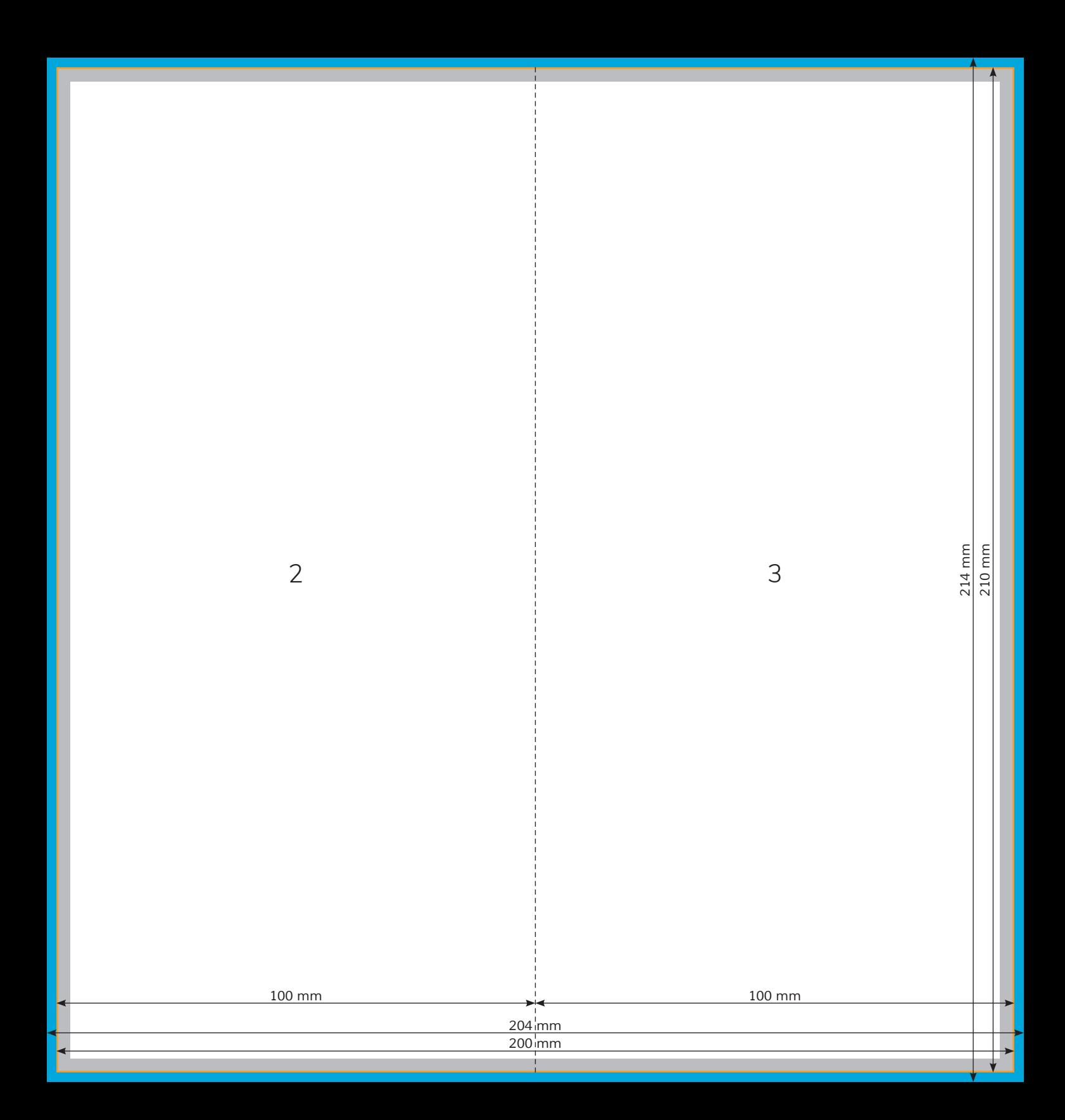